# **Oracle Banking APIs**

Mid-Office Product Setup and Configuration Guide Release 19.1.0.0.0

Part No. F18559-01

May 2019

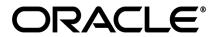

Mid-Office Product Setup and Configuration Guide May 2019

Oracle Financial Services Software Limited Oracle Park Off Western Express Highway Goregaon (East) Mumbai, Maharashtra 400 063 India Worldwide Inquiries: Phone: +91 22 6718 3000 Fax:+91 22 6718 3001 www.oracle.com/financialservices/

Copyright © 2019, Oracle and/or its affiliates. All rights reserved.

Oracle and Java are registered trademarks of Oracle and/or its affiliates. Other names may be trademarks of their respective owners.

U.S. GOVERNMENT END USERS: Oracle programs, including any operating system, integrated software, any programs installed on the hardware, and/or documentation, delivered to U.S. Government end users are "commercial computer software" pursuant to the applicable Federal Acquisition Regulation and agency-specific supplemental regulations. As such, use, duplication, disclosure, modification, and adaptation of the programs, including any operating system, integrated software, any programs installed on the hardware, and/or documentation, shall be subject to license terms and license restrictions applicable to the programs. No other rights are granted to the U.S. Government.

This software or hardware is developed for general use in a variety of information management applications. It is not developed or intended for use in any inherently dangerous applications, including applications that may create a risk of personal injury. If you use this software or hardware in dangerous applications, then you shall be responsible to take all appropriate failsafe, backup, redundancy, and other measures to ensure its safe use. Oracle Corporation and its affiliates disclaim any liability for any damages caused by use of this software or hardware in dangerous applications.

This software and related documentation are provided under a license agreement containing restrictions on use and disclosure and are protected by intellectual property laws. Except as expressly permitted in your license agreement or allowed by law, you may not use, copy, reproduce, translate, broadcast, modify, license, transmit, distribute, exhibit, perform, publish or display any part, in any form, or by any means. Reverse engineering, disassembly, or decompilation of this software, unless required by law for interoperability, is prohibited.

The information contained herein is subject to change without notice and is not warranted to be error-free. If you find any errors, please report them to us in writing.

This software or hardware and documentation may provide access to or information on content, products and services from third parties. Oracle Corporation and its affiliates are not responsible for and expressly disclaim all warranties of any kind with respect to third-party content, products, and services. Oracle Corporation and its affiliates will not be responsible for any loss, costs, or damages incurred due to your access to or use of third-party content, products, or services.

# **Table of Contents**

| 1. | 1. Preface4                       |                             |   |  |  |  |
|----|-----------------------------------|-----------------------------|---|--|--|--|
|    | 1.1                               | Intended Audience           | 4 |  |  |  |
|    | 1.2                               | Documentation Accessibility | 4 |  |  |  |
|    | 1.3                               | Access to Oracle Support    | 4 |  |  |  |
|    | 1.4                               | Structure                   | 4 |  |  |  |
|    | 1.5                               | Related Information Sources | 4 |  |  |  |
| 2. | Intr                              | oduction                    | 5 |  |  |  |
| 3. | 3. Trade Finance                  |                             |   |  |  |  |
|    | 3.1                               | Functional Configurations   | 6 |  |  |  |
|    | 3.2                               | Day One Executions          | 7 |  |  |  |
| 4. | 4. Corporate Lending              |                             |   |  |  |  |
|    | 4.1                               | Day One Executions          | 8 |  |  |  |
| 5. | 5. User Credential Configuration9 |                             |   |  |  |  |

# 1. Preface

### 1.1 Intended Audience

This document is intended for the following audience:

- Customers
- Partners

### 1.2 Documentation Accessibility

For information about Oracle's commitment to accessibility, visit the Oracle Accessibility Program website at <a href="http://www.oracle.com/pls/topic/lookup?ctx=accandid=docacc">http://www.oracle.com/pls/topic/lookup?ctx=accandid=docacc</a>.

### 1.3 Access to Oracle Support

Oracle customers have access to electronic support through My Oracle Support. For information, visit

http://www.oracle.com/pls/topic/lookup?ctx=accandid=info or visit

http://www.oracle.com/pls/topic/lookup?ctx=accandid=trs if you are hearing impaired.

#### 1.4 Structure

This manual is organized into the following categories:

*Preface* gives information on the intended audience. It also describes the overall structure of the User Manual.

The subsequent chapters describes following details:

- Purpose
- Configuration / Installation.

## 1.5 Related Information Sources

For more information on Oracle Banking APIs Release 19.1.0.0.0, refer to the following documents:

• Oracle Banking APIs Installation Manuals

# 2. Introduction

This document is intended for setting up OBDX 19.1.0.0.0 with different Mid-Office Products.

Home

# 3. Trade Finance

Following configurations need to be done post installation for Trade Finance (LC and BG only) with OBTFPM 14.3.0.0.0 release.

#### 3.1 Functional Configurations

Default values are provided for these configurations. Bank can change these as per their requirement.

| Host Id | Property Id                    | Description                       |
|---------|--------------------------------|-----------------------------------|
| OBTFPM  | APP_ID                         | OBTFPM Document App Id.           |
| OBTFPM  | APP_ID_CMCCOM                  | OBTFPM App Id for Remarks         |
| OBTFPM  | APP_ID_CMNCORE                 | OBTFPM App Id for document upload |
| OBTFPM  | APP_ID_OBTFPM                  | OBTFPM App Id                     |
| OBTFPM  | APP_ID_OBTFPMCORE              | OBTFPM App Id                     |
| OBTFPM  | APP_ID_OBTFPMGW                | OBTFPM App Id                     |
| OBTFPM  | FORM_OF_DOCUMENT<br>ARY_CREDIT | OBTFPM Form of Documentary credit |
| OBTFPM  | TASK_SEARCH_SOURC<br>E         | OBTFPM App Tracker Source         |
| OBTFPM  | WALKIN_BENEFICIARY<br>_ID      | OBTFPM Beneficiary party id       |

#### Table 'digx\_fw\_config\_adapter\_prop\_b'

**Home** 

# 3.2 Day One Executions

Execute the following script at OBDX database and restart the managed server.

OBDX\_Installer/installables/db/OBTFPM143/version/DIGX\_FW\_CONFIG\_ALL\_O.sql

Note: - '%ENTITY\_ID%' should be replaced with entity identifier (For example 'OBDX\_BU')

# 4. Corporate Lending

#### 4.1 Day One Executions

Following script needs to be executed post installation for Corporate Lending with OBCL 14.3.0.0.0 release

UPDATE digx\_fw\_config\_all\_o SET PROP\_VALUE = CONCAT('OBCL14.1,',(select PROP\_VALUE from digx\_fw\_config\_all\_o where PROP\_ID like '&ENTITY\_ID')) WHERE PROP\_ID LIKE '&ENTITY\_ID';

and also update values for OBCL\_HOST\_IP , OBCL\_HOST\_PORT , OBCL\_WS\_VERSION in system configuration

OBCL\_HOST\_IP - 10.184.159.212

OBCL\_HOST\_PORT - 8555

OBCL\_WS\_VERSION- 141

# 5. User Credential Configuration

For all the Mid-Office Products (OBLM, OBVAM, OBTFPM, OBSCF etc) by default user credential configuration is DB-Based. However, it can be changed to use connector based configuration.

Following are the steps to change user credential configuration from DB-Based to connector based -

i. Update CREDENTIAL\_STORE\_TYPE property in table DIGX\_FW\_CONFIG\_OUT\_RS\_CFG\_B to "credential\_impl" for the particular service ID.

#### Sample Script-

UPDATE DIGX\_FW\_CONFIG\_OUT\_RS\_CFG\_B set CREDENTIAL\_STORE\_TYPE='credential\_impl' where SERVICE\_ID='tokenOBTFPM142';

ii. Create/Update required Connector Credentials mapping in weblogic console for particular Host (Outbound Connection) by referring to **Oracle Banking Digital Experience Connector Credential Store Guide.docx**